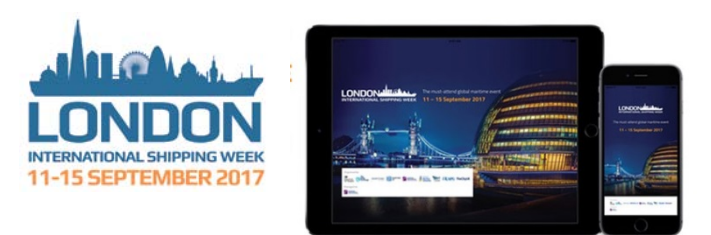

## **The Official LISW2017 App is now LIVE!**

## **Download instructions:**

- iPhone / iPad: Type London International Shipping Week in the Apple App Store and download the event.
- Android: Type LISW in the Apple App Store and download the event.

This is an explanation of the icons:

**Event Calendar:** See the full event schedule over the week with activity times, locations, speaker details (where appropriate) and event descriptions.

**Event Categories:** Click on the list of event categories to show the list of events applicable to that category.

**Organisations:** Click into the organisation by name or category, to see a description and contact details of all the organisations taking part.

**Sponsors:** Discover the sponsors that will make this such a great event! Click into the sponsor name to see a description and contact details.

**Speakers:** Learn more about the presenters at the **LISW17 conference** by selecting the person's name within the list. You can tap on the speaker's name to see his or her bio, organisation, title, the sessions at which they will be featured.

**Attendee List:** See the attendees as they are added to the event app. If you are not already logged in follow the instructions to log in.

**Connect to Attendees:** Attendees are able to share contact information and send messages. If you are not already logged in follow the instructions to log in.

**LISW17 News:** Keep up to date on all the LISW17 News.

**Event Locations:** View all the event locations.

**Twitter:** Twitter activity for LISW17.

**About:** Learn more about the event.

**QR Scanner:** Utilize the QR reader within the app to scan any codes and download the matching data.

**Search:** Quickly locate any specific sessions, sponsors, descriptions or speakers. Tap on the open text box at the top of the page to enter in a keyword of what you are looking for. Select the detail description as it appears to learn more about a particular

## **App Side Bar Options:**

**Activity Feed:** Tap here to receive news and information updates from the organiser.

**My Messages**: View any messages you receive.

**My Schedule:** See your personalised schedule. Add events into this schedule.

**My Contacts**: View the contacts you have made during the event.

**My Notes:** View any notes you have taken throughout the event.

**Twitter:** See who is tweeting about the event, and share your own experiences. You can compose Tweets from the sessions, organizations, and speaker pages.